# **NORTECH**

# APPLICATION NOTE AN-0501-02

# **Norpass - Controller Setup, Single Reader, Free Exit, Mag Lock**

## **Application:**

Set-up and configuration of a single door with read-in and push-button exit using a fail-safe device such as a magnetic lock.

## **Scope**

This note describes how to configure access control for a single door using one of the two available reader interfaces on a CRC220 PCB (can also be set up on a CRC221, if required) . The second reader interface of a CRC220 can be used for access control on a separate single door (see AN-0503).

Features such as anti-timeback, 'buddy mode' and 'PIN and Prox' may be applied to the door but are not covered here. Separate application notes are available for setting these features.

## **Hardware Configuration**

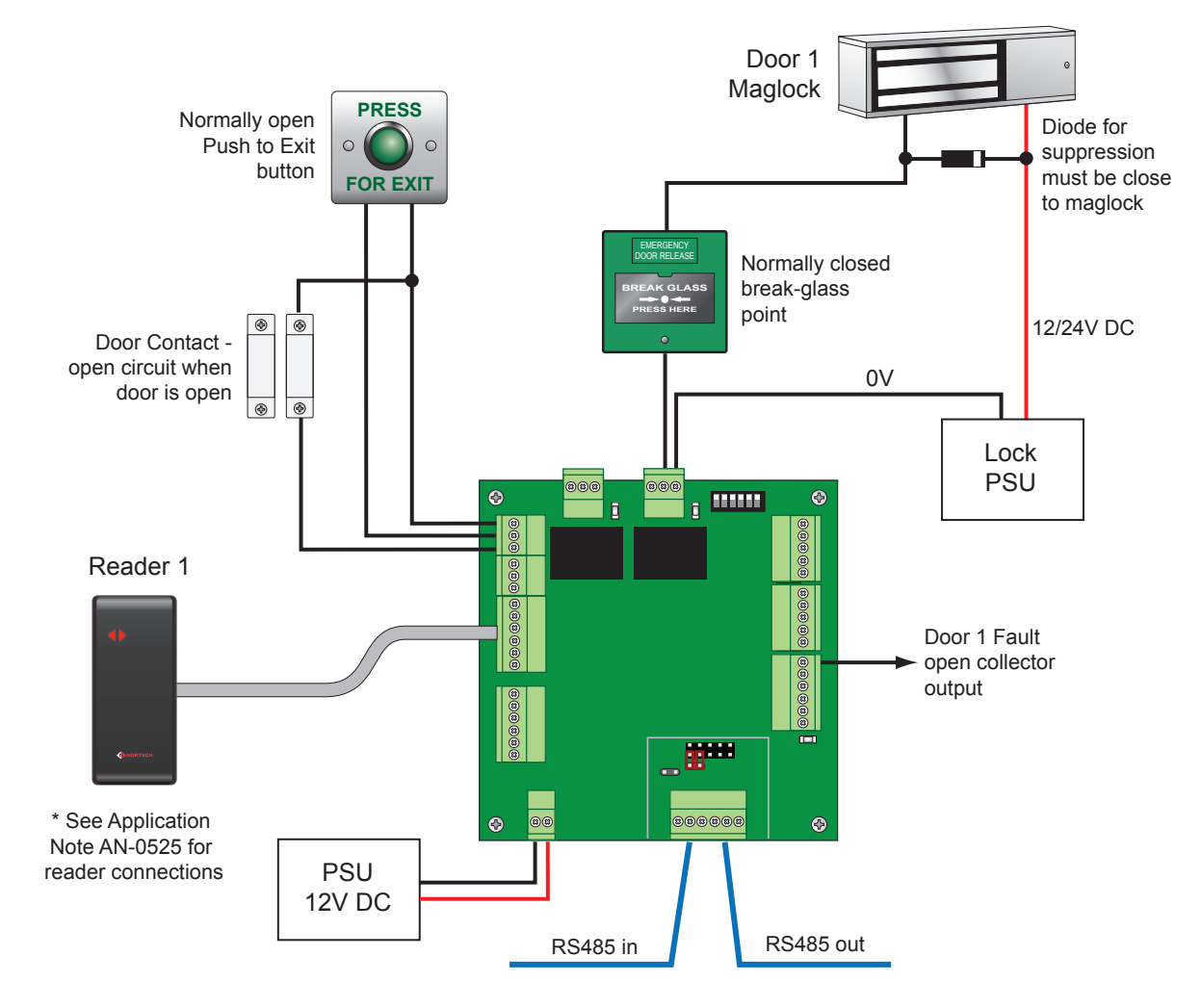

#### **Notes:**

- 1. The maglock power rating must not exceed 30V, 1A.
- 2. Failure to fit suppression at the lock could result in failure of the system. The potential faults include problematic communications, memory loss, erratic system behaviour and permanent damage to the relays. These faults will not be covered by our standard warranty.
- 3. For details of wiring the alarm output, RS485, arming, fire alarm or reader, please see the relevant application notes or manuals.
- 4. The PSU enclosure and mains connection have been omitted for clarity.

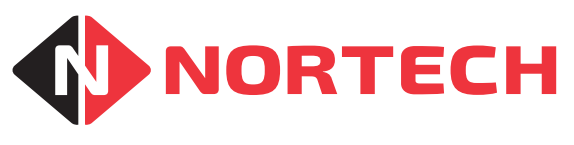

# Application NOTE AN-0501-02

**Set-up** 

Log on to Norpass3 with installer rights. Select 'Controllers' from the 'Installer' menu.

**Note:** If the controller has already been enabled, you have the option to right-click the associated icon in left pane of the main screen and then select 'controller set-up'.

Select 'Edit Controller' and then carry out the following:

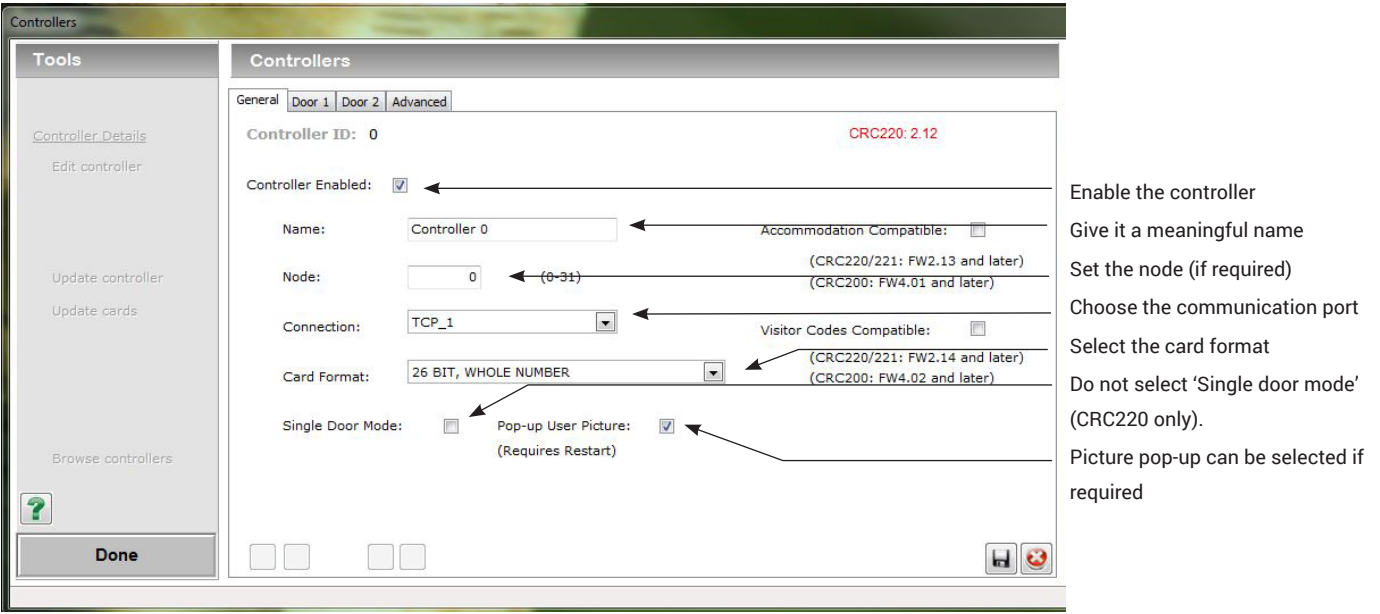

Select 'Door 1' tab:

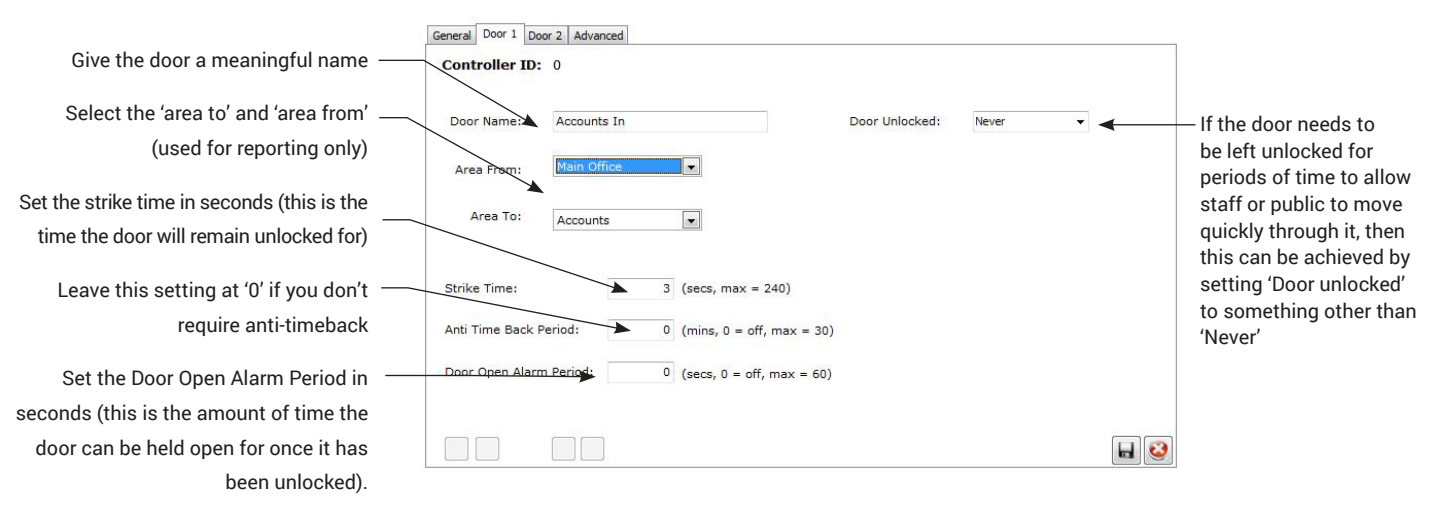

Do not configure any of the settings under the 'Advanced' tab, but check that the 'Anti-passback' box is not ticked. Also check that the 'Buddy Mode' box is not ticked if the feature is not required. If you do wish to configure any advanced features, refer to the associated application notes.

Save the settings and exit the 'Controllers' window. If the controller is online, this will update the controller automatically. If the controller is not currently online, you will need to return and click 'update controller' when it is online.

### **Related Application Notes:**

AN-0503-Two Doors Mag Lock

AN-0525-Connecting Nortech Readers

#### **nortechcontrol.com**

**t:** +44 (0) 1633 485533 **f:** +44 (0) 1633 485666

**e:** info@nortechcontrol.com

Nortech Control Systems Ltd. Nortech House, William Brown Close, Llantarnam Park, Cwmbran, NP44 3AB, United Kingdom

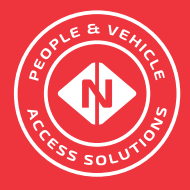